#### Red Hat Satellite 6

**Josh Swanson** 

IT Infrastructure Analyst – Large Manufacturing Company in the Midwest Red Hat User Group MSP – 5/16/2019

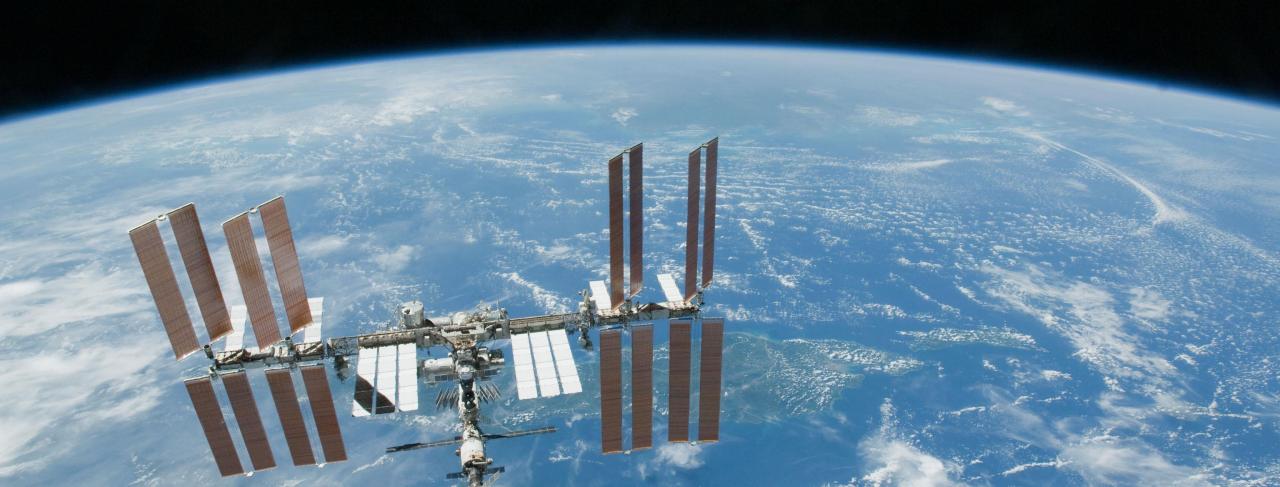

#### Where's This Presentation Going?

- 1. Introductions/Level Set
  - A. Who am I?
  - B. Who are you?
  - C. What is Satellite?
- 2. Timeline of Satellite(s)
  - A. Satellite 5.x
  - B. Satellite 6.1
  - C. Satellite 6.2
  - D. Satellite 6.3
  - E. Satellite 6.4 Automated setup/Consume more features
  - F. Satellite 6.5 HTB and the future
- 3. Tips and Tricks/Learn from my Mistakes

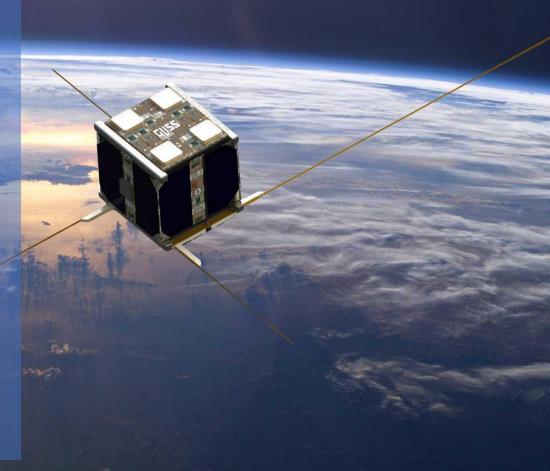

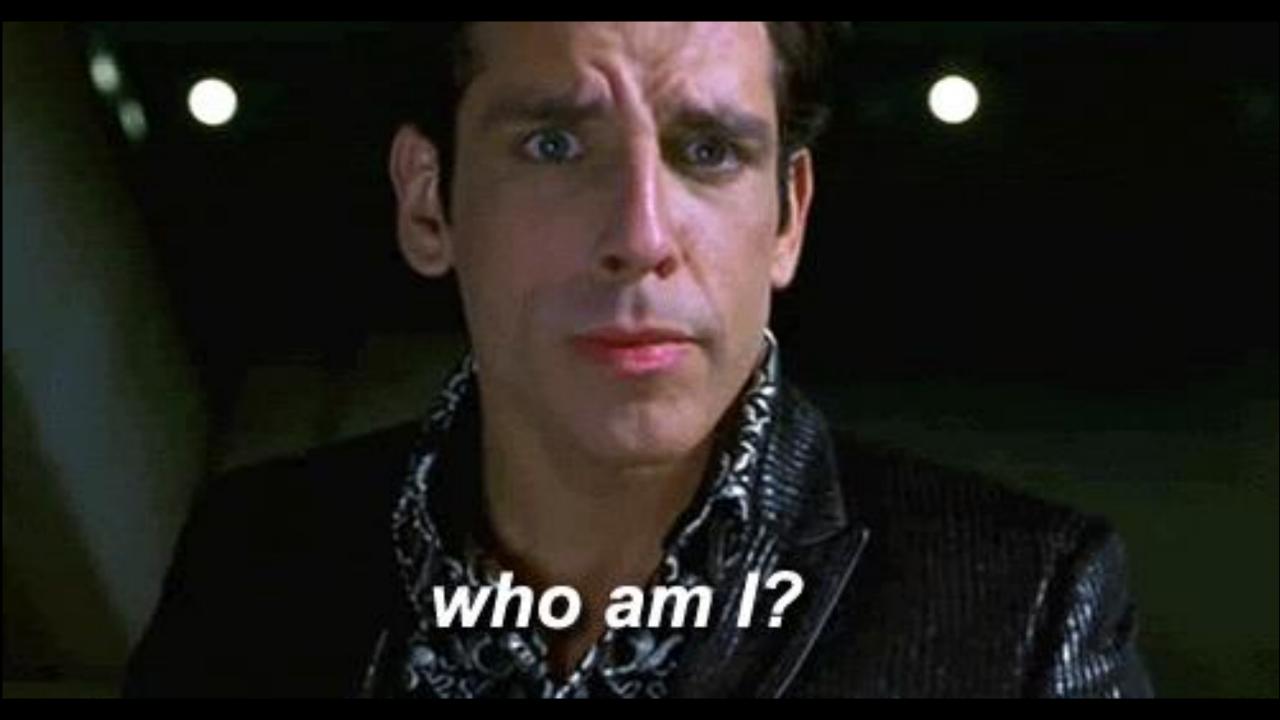

### I'm Josh

In IT for ~ 2 years

Dog chaser

Brewery visitor

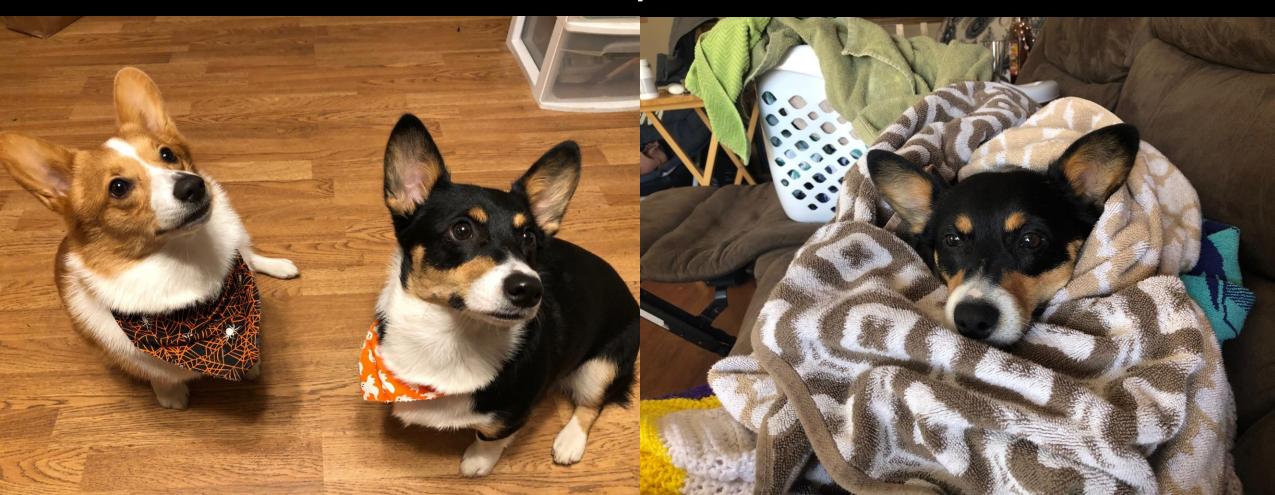

#### Who Are You?

Satellite Customer?
What versions of Satellite?
How many connected devices?
What company are you from?

## RED HAT<sup>®</sup> SATELLITE

#### What is Satellite 6?

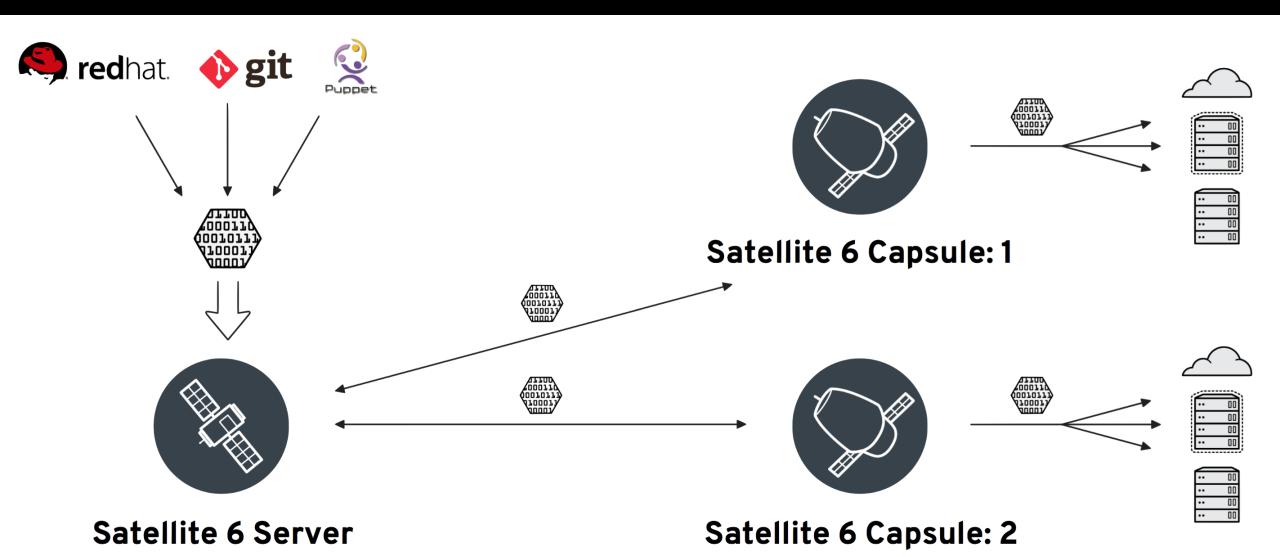

#### What is Satellite 6?

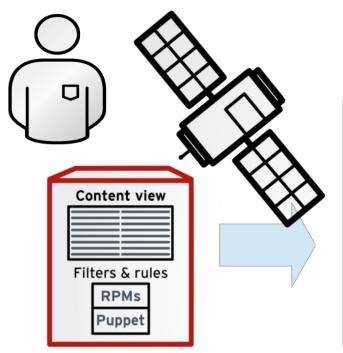

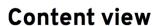

e.g., Red Hat<sup>®</sup>
Enterprise Linux<sup>®</sup> 7

e.g., Web server

e.g., Red Hat JBoss® Middleware

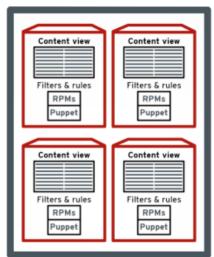

Composite content view e.g., SOE for web

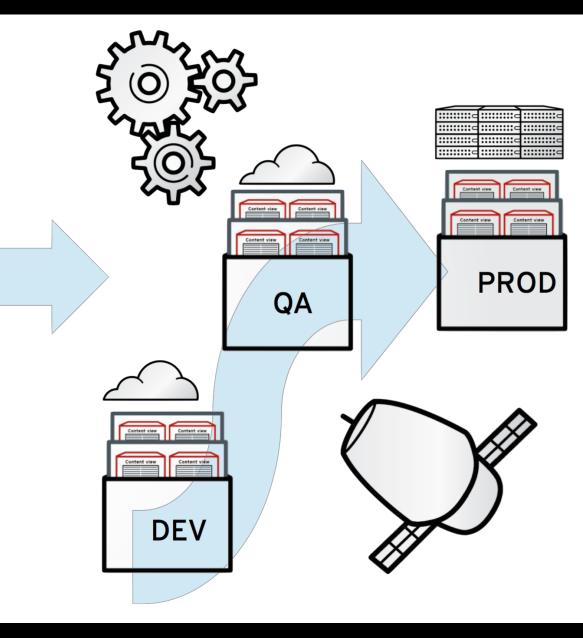

#### What is Satellite 6?

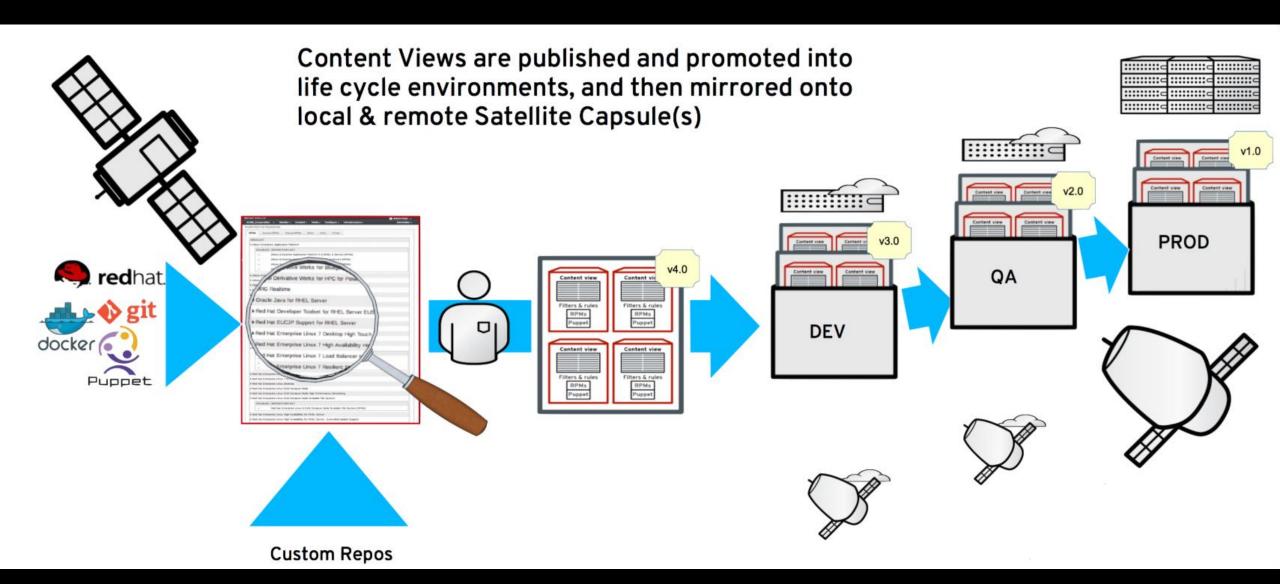

# A long time ago in a galaxy far, far away....

#### Satellite 5: Old Faithful

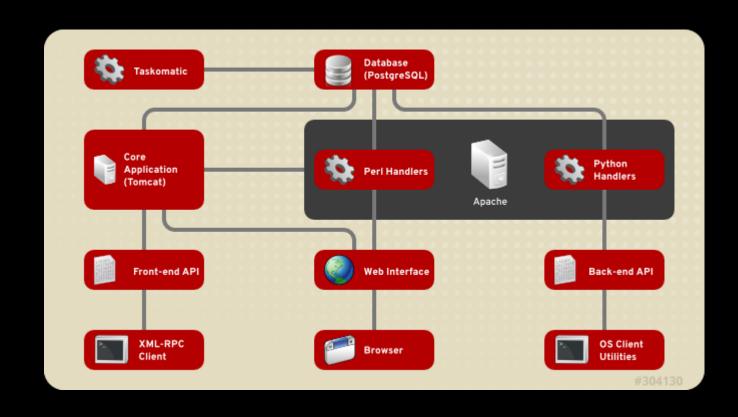

#### Satellite 6.1: New School Cool

**RED HAT SATELLITE 5** 

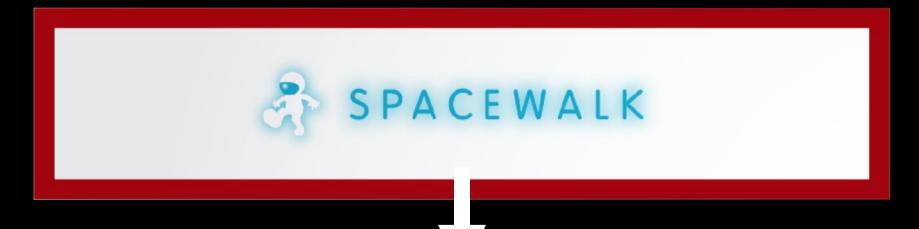

#### **RED HAT SATELLITE 6**

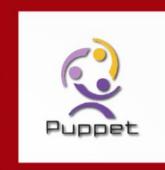

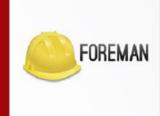

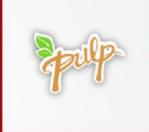

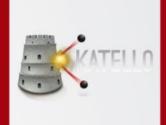

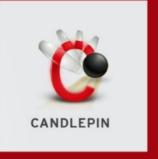

#### Satellite 6.1: New School Cool

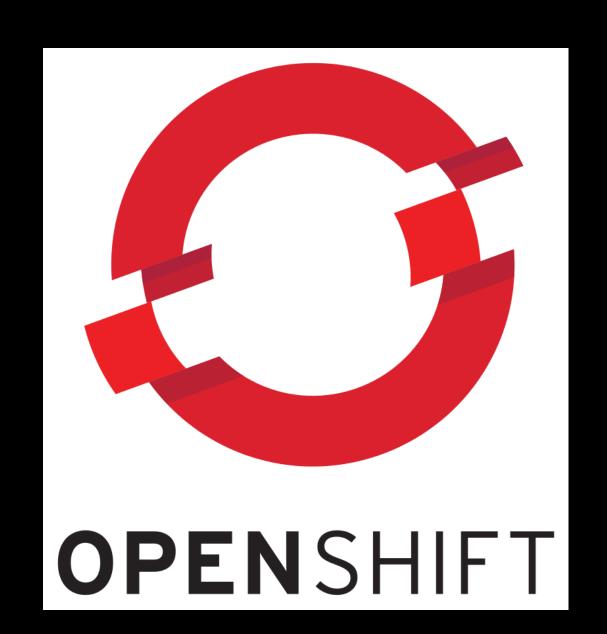

#### Satellite 6.2: Move Everything

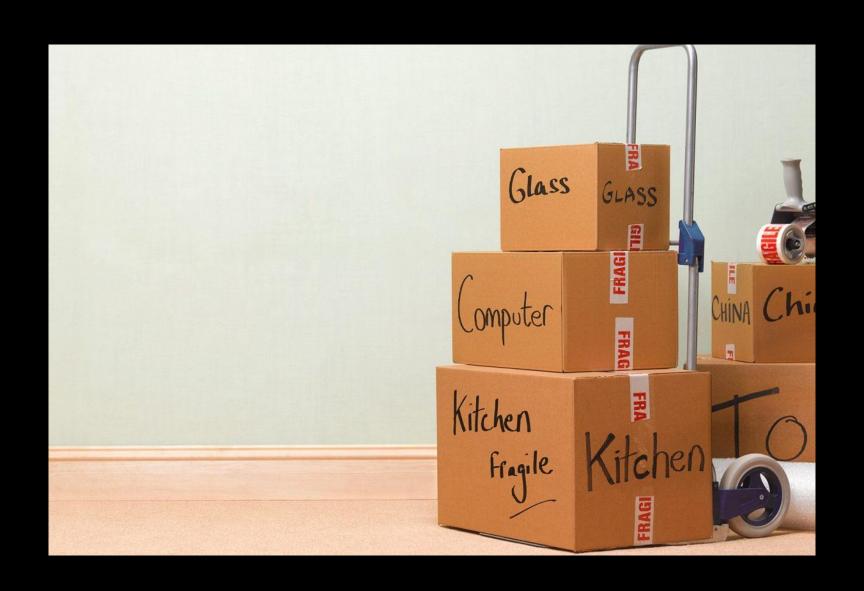

#### Satellite 6.3: Start Over

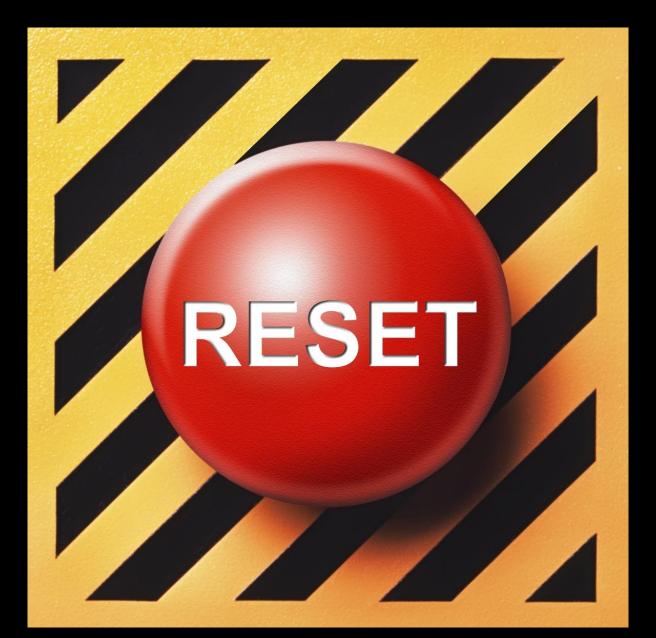

#### Quick Stop: We Need Help

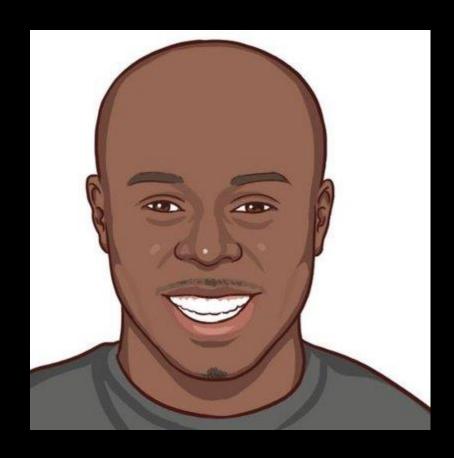

#### Rich Jerrido

"Product Management Droid working at the crimson haberdashery. Avid lifter of heavy things. Dabbler in Python." – His twitter page.

#### Satellite 6.4: Hitting our Stride

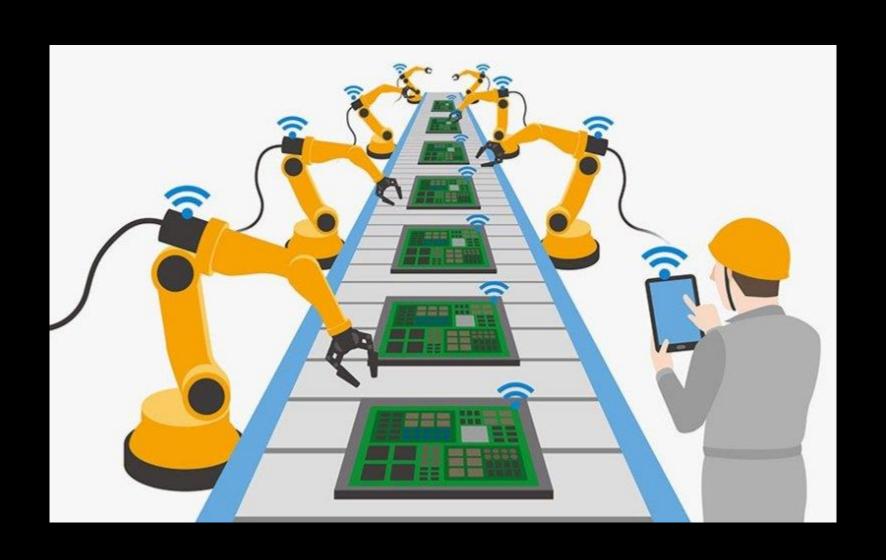

#### Satellite 6.4: Hitting our Stride

```
custom products:
  - product: EPEL6
    description: 'Fedora Project EPEL6 Repository'
  - product: EPEL7
    description: 'Fedora Project EPEL7 Repository'
redhat products:
  - name: 'Red Hat Ansible Engine'
    sync plan: daily
  - name: 'JBoss Enterprise Web Server'
    sync plan: daily
  - name: 'Red Hat Enterprise Linux High Availability (for RHEL Server)'
    sync plan: daily
  - name: 'Red Hat Enterprise Linux Server'
    sync plan: daily
```

#### Satellite 6.4: Hitting our Stride

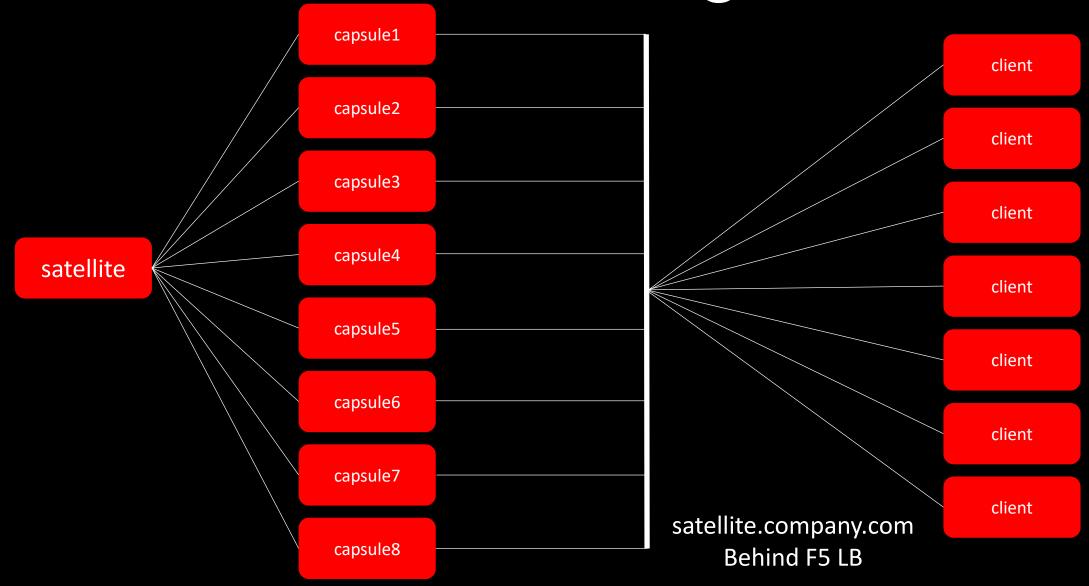

#### Satellite 6.4: New Requirements

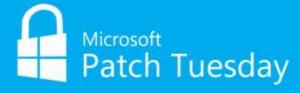

#### Satellite 6.4: Remote Execution

```
Jobs » Job invocation

Job category * Ansible Playbook 

Ansible Playbook
```

```
---
- hosts: all
gather_subset:
- 'min'
vars:
- packages_excluded_from_update: <%= input('exclude') %>
roles:
- update-packages
```

#### Satellite 6.4: Remote Execution

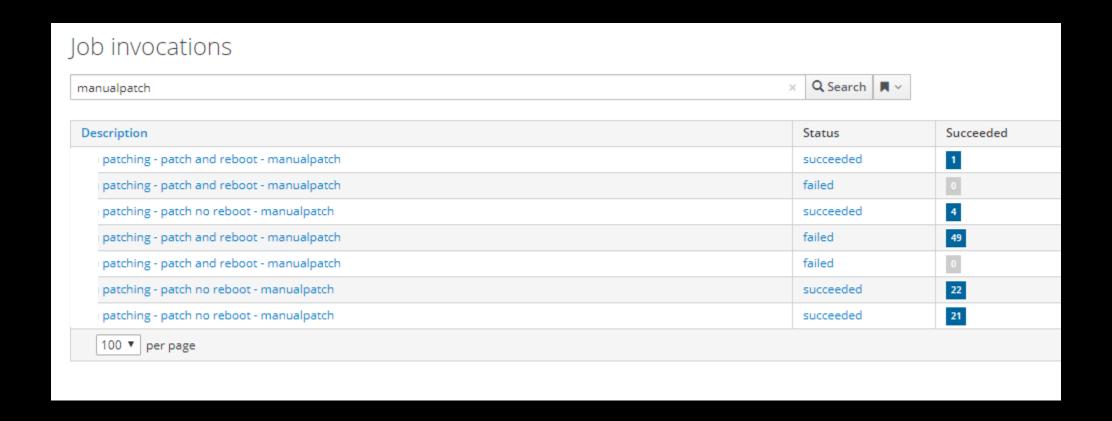

#### Satellite 6.4: Enforcing Standards

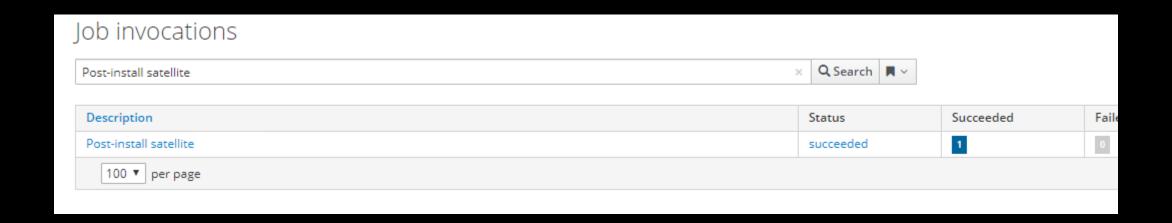

#### Ansible Roles

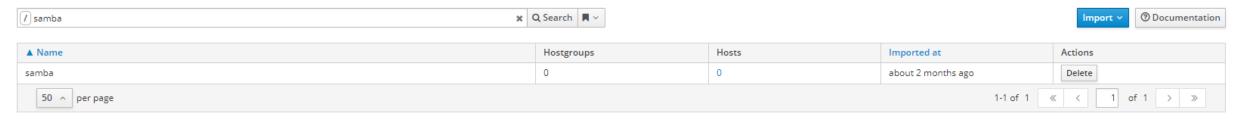

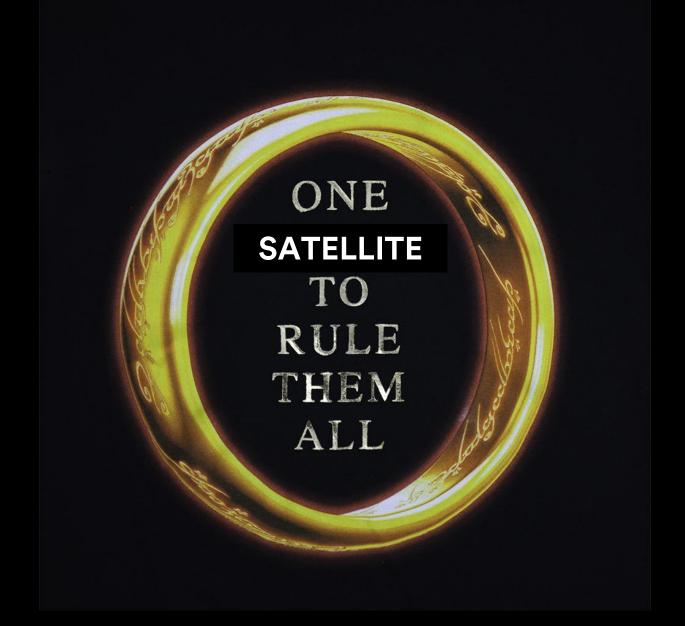

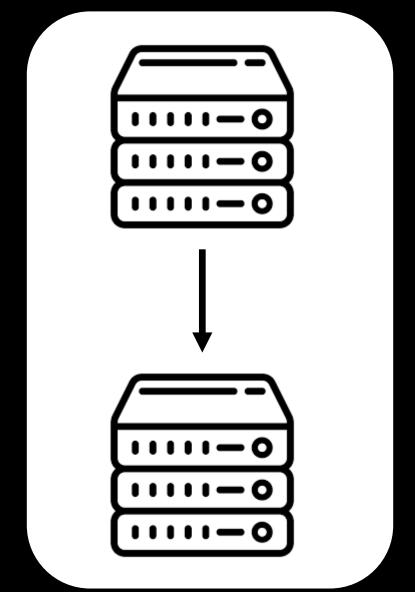

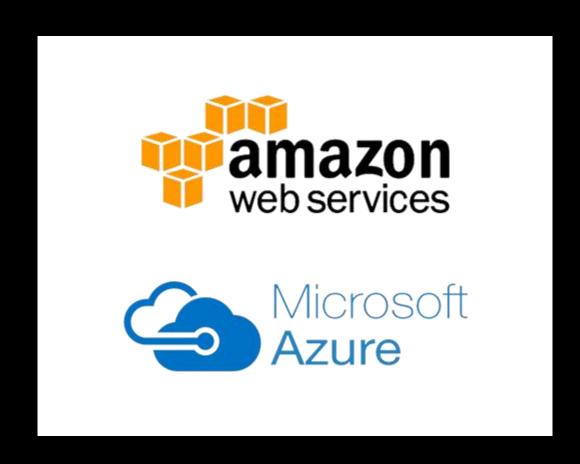

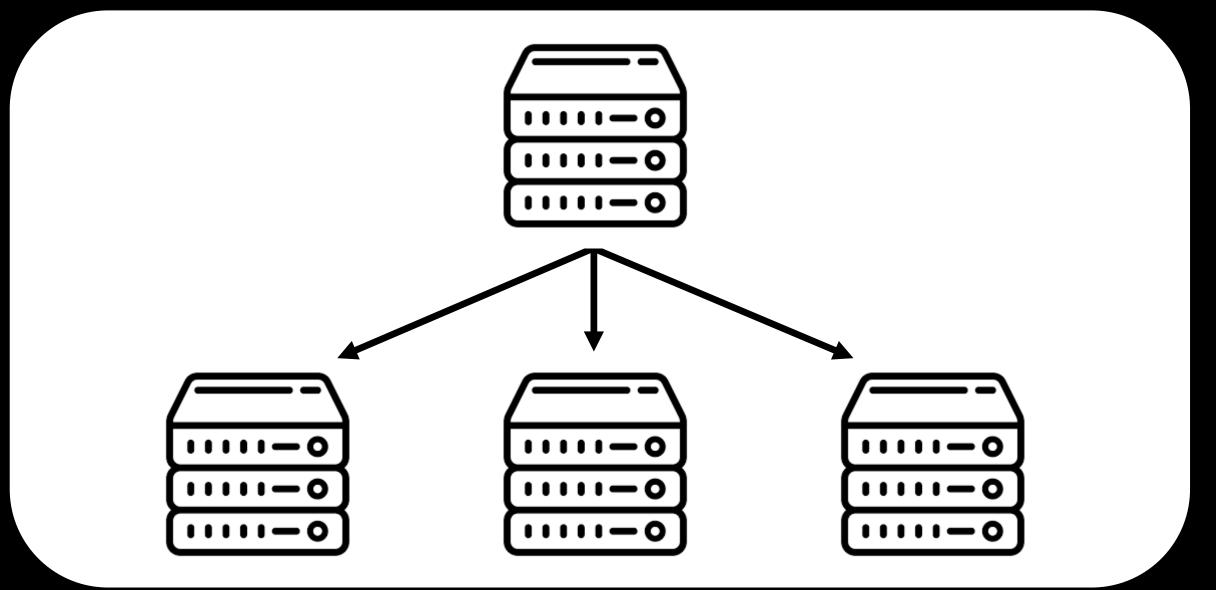

#### Satellite 6.5: What's Next?

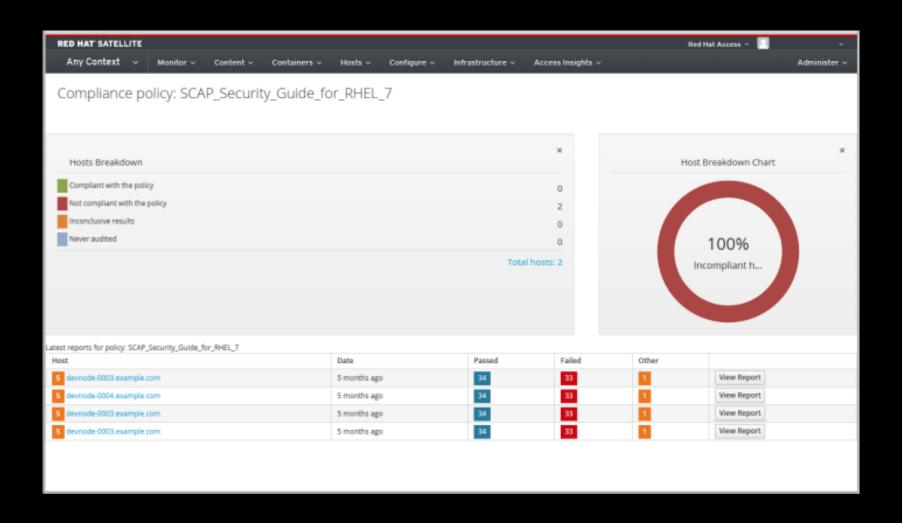

#### Satellite 6.5: What's Next?

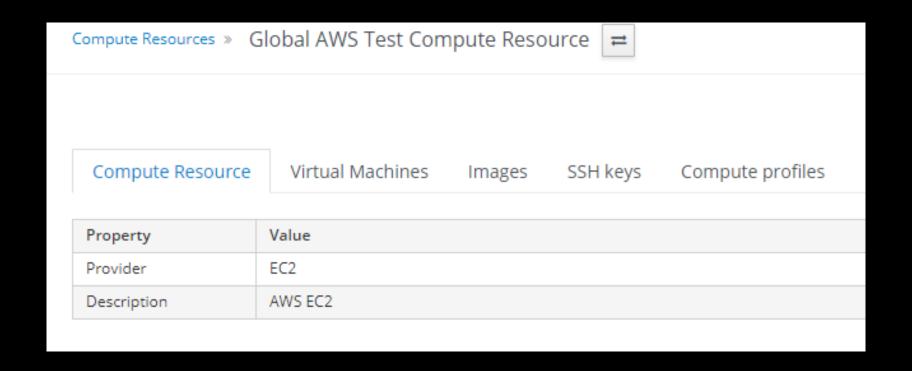

Use capsules

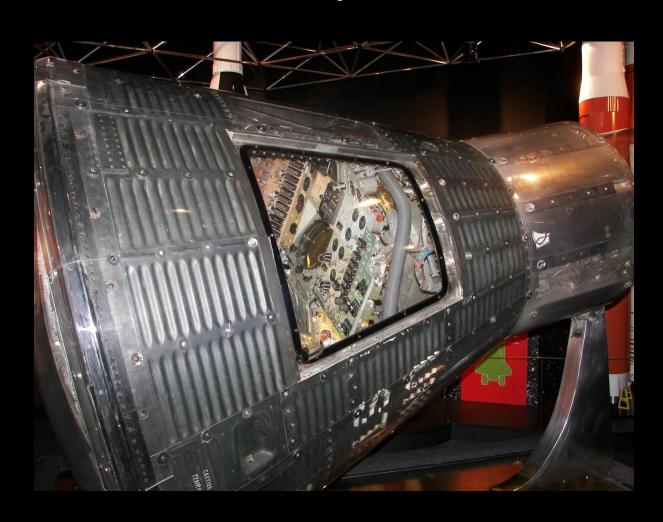

Toss a load balancer in front of your capsules

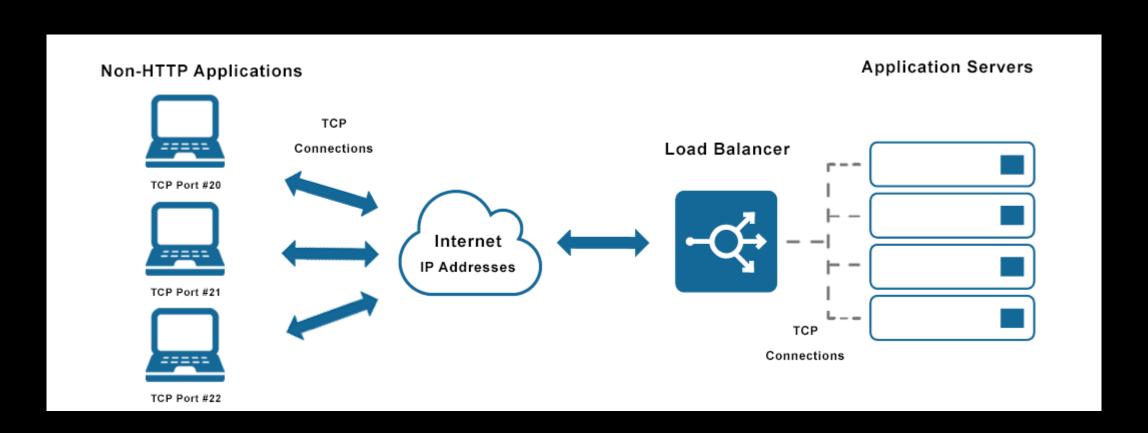

#### Learn from my Mistakes

Don't sync the Library out to capsules

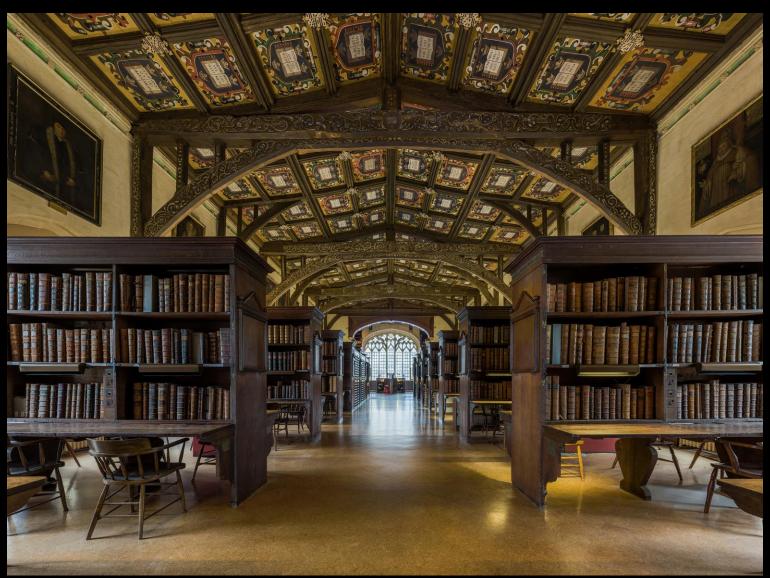

#### Learn from my Mistakes

How many content views is too many?

| CONTENT VIEW | ID   NAME | LABEL     | COMPOSI | TE   LAST PUBLISHED |
|--------------|-----------|-----------|---------|---------------------|
|              |           |           |         |                     |
| 26           | ccv-rhel6 | ccv-rhel6 | true    | 2019/05/08 15:53:20 |
| 27           | ccv-rhel7 | ccv-rhel7 | true    | 2019/05/08 15:58:21 |
|              |           |           |         |                     |

Just because content is in a content view doesn't mean any server pointing at it can consume it. Subscriptions and repositories can be controlled via activation keys.

#### "Steer" auto-attach as much as possible

Path: /etc/pki/product/\*.pem Subscription-manager list

#### Red Hat Product Certificates

This application guides you through retrieving and installing product certificate files that are necessary for Red Hat Subscription Management (RHSM) to recognize Red Hat products installed on your system. Certificate files could be missing in certain cases. Read more.

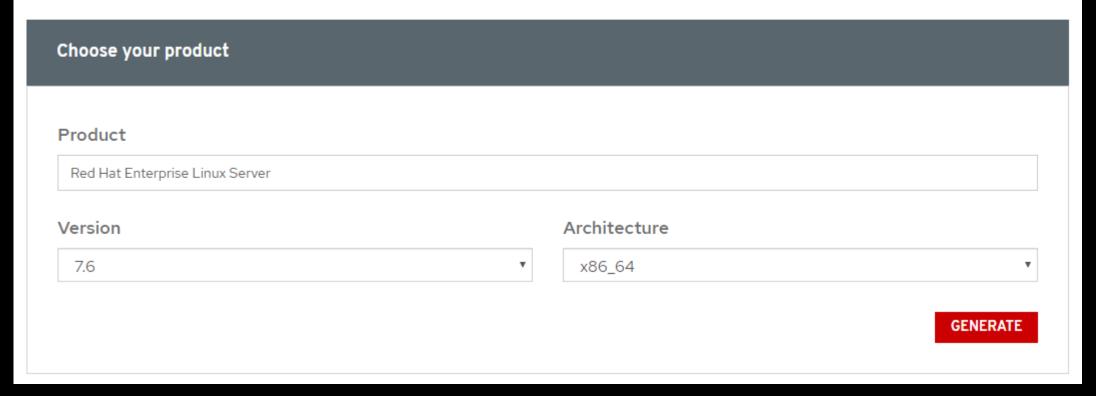

#### **Deploy custom facts**

```
Path: /etc/rhsm/facts/*.facts {"CUSTOM.update_exclude_packages": "kernel*"} Subscription-manager facts --update
```

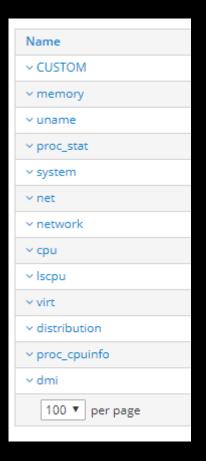

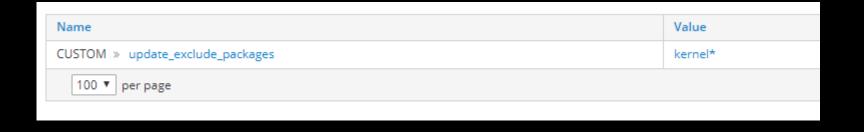

Don't be afraid to get fancy with search queries for remote execution

| Search Query | name ^ (aws-rhel8-test      |                                   |  |
|--------------|-----------------------------|-----------------------------------|--|
|              |                             |                                   |  |
|              |                             |                                   |  |
|              |                             |                                   |  |
| Search Query | lifecycle_environment = lab |                                   |  |
|              |                             |                                   |  |
|              |                             |                                   |  |
|              |                             |                                   |  |
|              |                             |                                   |  |
| Search Query | name ^ (aws-rhel8-test      | ) and lifecycle_environment = lab |  |
|              |                             | . , -                             |  |
|              |                             |                                   |  |
|              |                             |                                   |  |
|              |                             |                                   |  |

Look into dynamic query for scheduled remote executions jobs

| Resolves to              | 121 hosts 2 💌                                                                |
|--------------------------|------------------------------------------------------------------------------|
|                          | → Hide advanced fields                                                       |
| Effective user ①         | root                                                                         |
| Description              | Test Connectivity                                                            |
| Timeout to kill ①        |                                                                              |
| Password ①               | <b>济秀省省务</b>                                                                 |
| Private key passphrase ① | · · · · · · · · · · · · · · · · · · ·                                        |
| Sudo password 🛈          | 本者亦恭                                                                         |
| Concurrency level ①      | N                                                                            |
| Time span ①              | N                                                                            |
| Type of query ①          | Static Query   Dynamic Query                                                 |
| Schedule                 | Execute now       Schedule future execution       Set up recurring execution |
| Start at                 | 2019-04-18 08:15                                                             |
| Start before ①           | YYYY-mm-dd HH:MM                                                             |

Names on remote execution jobs can be dynamic

| Template Job Type History             | Locations Organizations Help                 |  |
|---------------------------------------|----------------------------------------------|--|
| Job category                          | Ansible Playbook ×                           |  |
| Description Format ①  Provider Type * | post-install %{post_install_target}  Ansible |  |
| Timeout to kill                       |                                              |  |

Update ansible on your capsules

subscription-manager repos --enable=rhel-7-server-ansible-2-rpms && yum update ansible

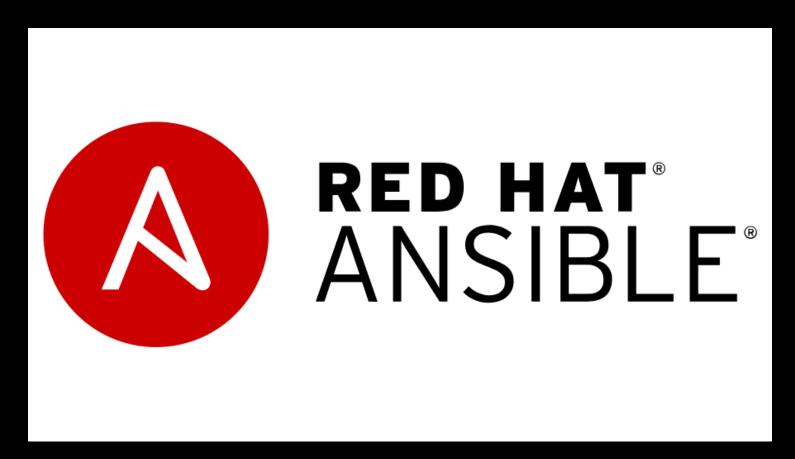

### Clean up old tasks

satellite-installer --foreman-plugin-tasks-automatic-cleanup true

```
SHELL=/bin/sh
RAILS_ENV=production
FOREMAN_HOME=/usr/share/foreman

# Clean up expired tasks from the database

45 19 * * * foreman /usr/sbin/foreman-rake foreman_tasks:cleanup
>>/var/log/foreman/cron.log 2>&1
```

### Follow the tuning guide

https://access.redhat.com/documentation/en-us/red hat satellite/6.3/html/tuning red hat satellite/index

"This document provides guidelines for tuning Red Hat Satellite for performance and scalability. There is no universally-applicable configuration for Red Hat Satellite. What maximizes performance in one situation will not necessarily maximize performance in another."

#### Have some basic health checks

```
[root@satellite ~]# foreman-maintain service status | grep 'All services
are running' | grep '\[OK\]'
- All services are running

[OK]

[root@satellite ~]# hammer ping | grep 'ok' | wc -l
5
```

If foreman-maintain service status doesn't say [OK], a service is down and systemd noticed.

A good hammer ping will return 'ok' five times. Less than five means something isn't responding.

#### Have some basic health checks

```
[root@satellite ~]# subscription-manager list --available --all | grep
'Available'
```

Available Subscriptions

Available: 15

Available: 16

Available: Unlimited

Available: 6

Note: disable rhsmcertd (systemctl disable --now rhsmcertd) to prevent a server from auto-attaching or changing subscriptions for longer-term monitoring.

Use all the tools you can

https://www.theforeman.org/plugins/foreman-ansible-modules/

https://pypi.org/project/nailgun/

https://access.redhat.com/documentation/enus/red hat satellite/6.5/html-single/hammer cli guide/index

Why use a hammer when you can use a nailgun.

### Use all the tools you can

```
satellites:
  satellite1:
    location: 'On-Premise'
    class: 'Prod'
    satellite settings:
      organization: 'Corp'
      locations:
        - 'DC1'
        - 'DC2'
      manifest: '/tmp/sat6-manifest.zip'
      redhat upstream repos:
        - repo: 'Red Hat Enterprise Linux 7 Server (RPMs)'
          product: 'Red Hat Enterprise Linux Server'
```

### Use all the tools you can

```
- name: create satellite locations
  foreman location:
    username: "{{ satellite admin username }}"
    password: "{{ satellite admin password }}"
    server url: "{{ satellite url }}"
    name: "{{ item.1 }}"
    state: present
    verify ssl: no
 when:
    - item.0.location == location
    - item.0.class == class
 with subelements:
    - "{{ satellites }}"
    - satellite settings.locations
 delegate to: "{{ nailgun host }}"
```

Activation keys are applied left to right when registering

```
ak-rhel, ak-openshift, ak-lab
```

- 1. Apply a base subscription for Red Hat Enterprise Linux
- 2. Apply an additional subscription for OpenShift
- 3. Set the lifecycle environment of the server to lab

```
ak-rhel, ak-prod, ak-lab
```

- 1. Apply a base subscription for Red Hat Enterprise Linux
- 2. Set the lifecycle environment to prod
- 3. Set the lifecycle environment to lab (overrides the key to the left)

Give the betas/upstream versions a try

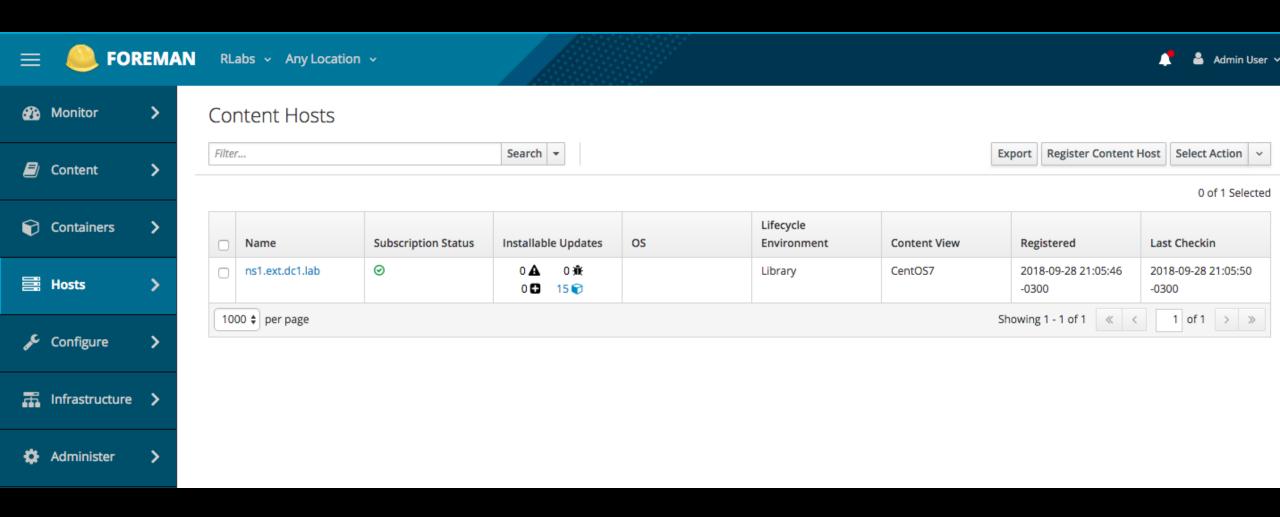

**Engage with Red Hat** 

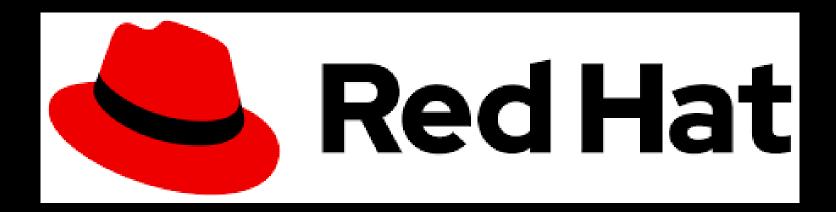

RED HAT<sup>®</sup>
SATELLITE